## Adding a Dependent

Adding a dependent to your account will allow you to track claim expenses by each household member. You will need to add a dependent in order to submit claims for dependent care reimbursements.

**1.** Once you are logged into your online account you will have an Accounts menu at the top of your page. Select Profile Summary from the the menu options.

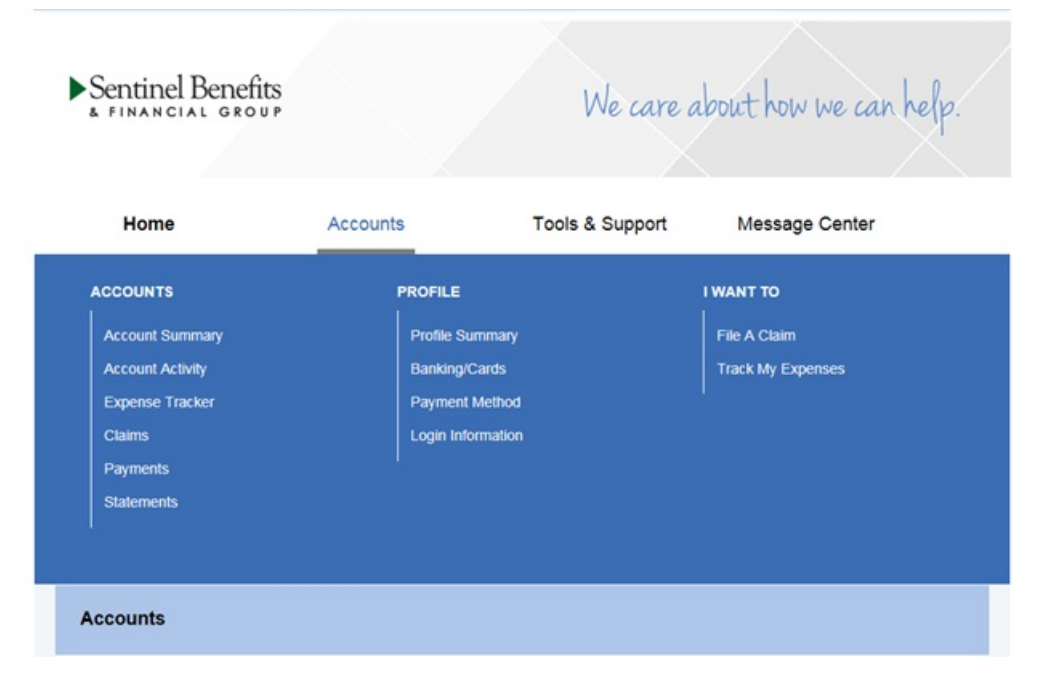

**2.** Once you are in your profile, you will see Dependents on the right side of your Profile page. Select Add Dependent

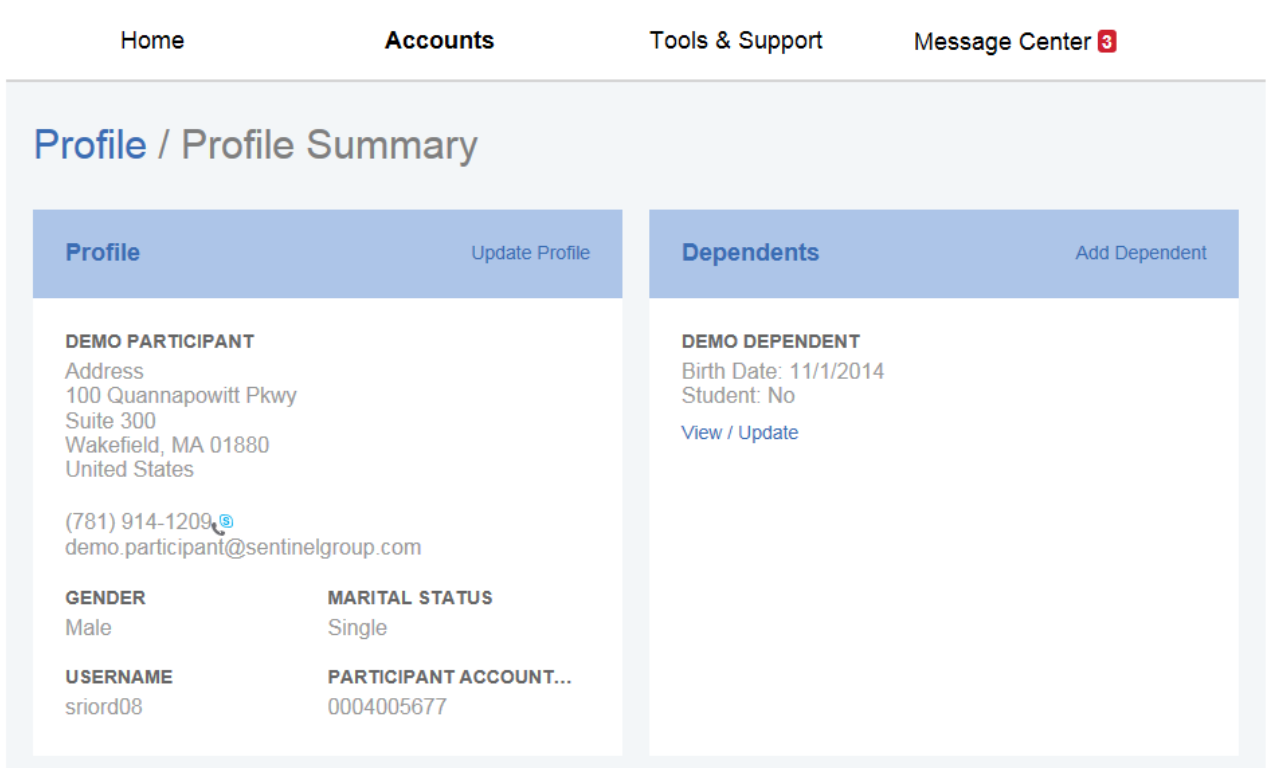

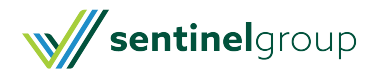

**3.** Follow the steps to add any additional family members you would like added to your account.

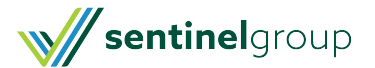